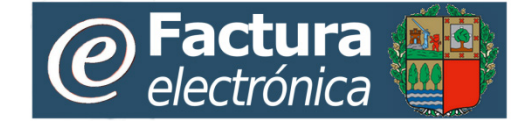

# **Servicio de facturación electrónica del Sector Público de la CAE**

**Definición del Conector**

**Interfaz ERP**

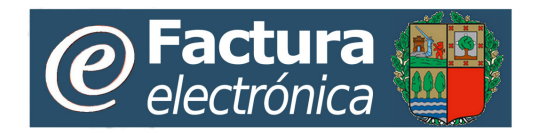

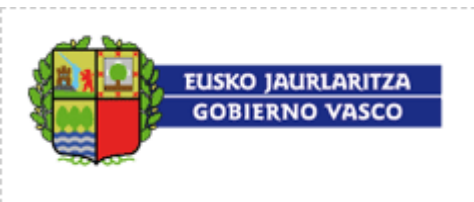

# Índice

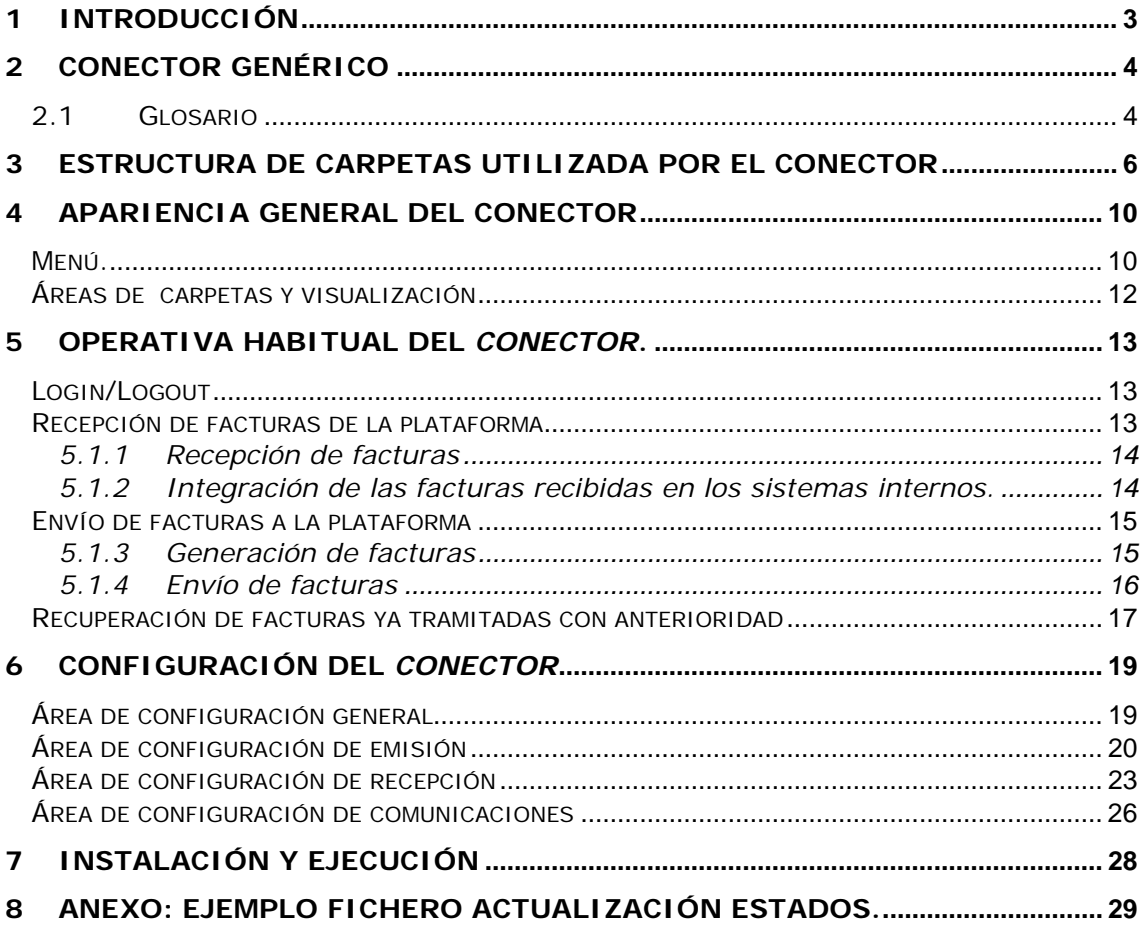

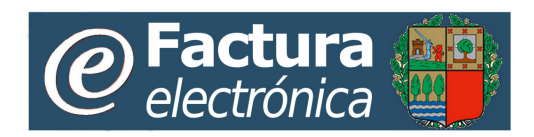

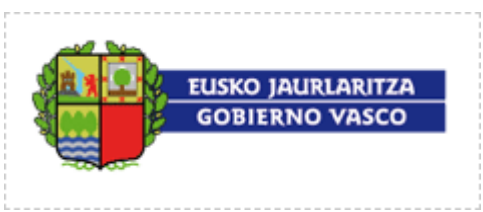

# <span id="page-2-0"></span>**1 Introducción**

Este documento es una guía de uso para los proveedores que decidan enviar sus facturar automáticamente a través del *Conector genérico proporcionado por el Servicio de facturación electrónica del Sector público de la Comunidad Autónoma de Euskadi (CAE)*, aplicación que interactúa con la plataforma *de facturación electrónica de manera semiautomática*.

*El Conector genérico* es una sencilla pero completa aplicación Java que permite llevar a cabo una rápida integración con la plataforma para el envío automático de facturas, bajo un modelo de integración débil.

Este documento cumple con distintos objetivos:

- Describir genéricamente las características técnicas de la aplicación.
- Servir como guía para la configuración del conector para que pueda conectarse con la plataforma para el intercambio automático de facturas.
- Realizar una descripción detallada de la funcionalidad existente en la aplicación, de forma que sus usuarios puedan operar a través de la misma.

Por tanto algunos de los conceptos del presente documento tendrán un carácter marcadamente técnico ya que la configuración del mismo requiere de mínimos conocimientos en tecnologías de información y comunicaciones.

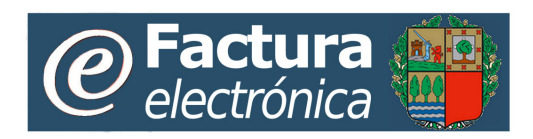

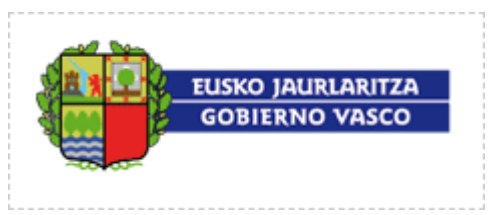

# <span id="page-3-0"></span>**2 Conector genérico**

*Conector genérico* es un aplicativo stand-alone (o de escritorio) preparado para facilitar el envío de facturas y actualizar su información automáticamente con la plataforma. Tiene carácter universal; es decir, su objetivo es facilitar la integración de cualquier programa de facturación, contabilidad, solución BPM, etc. (ERP en adelante), con la plataforma.

Por un lado *Conector genérico* interactúa con la plataforma de forma automatizada a efectos de enviar y recibir facturas, invocando los servicios web seguros que ofrece ésta a tal fin, y de forma completamente transparente para el usuario final.

Por el otro lado, *Conector genérico* ofrece al proveedor un intuitivo y sencillo sistema de carpetas, a efectos de intercambiar con éste las facturas a enviar o recibidas, así como las notificaciones de estado que afectan a éstas.

### <span id="page-3-1"></span>**2.1 Glosario**

**Proveedor**: Es la empresa usuario del Servicio de facturación electrónica de la CAE, que utiliza el *Conector genérico* para interactuar con la misma. Puede utilizar el *Conector* para emitir facturas a la administración y para recibir información sobre el estado de tramitación de las mismas.

*Empresa integrada:* Receptor de facturas electrónicas emitidas a través del Servicio de facturación electrónica del Sector Público de la Comunidad Autónoma de Euskadi (CAE), que utiliza el *Conector genérico* para recepcionar sus facturas y actualizar la información de tramitación de las mismas.

*Conector genérico*: Aplicación software que se instala en la empresa integrada. Permite la comunicación con la plataforma utilizando una estructura de directorios o carpetas.

**Plataforma**: El *Servicio de facturación electrónica del Sector Público de la CAE* se soporta en un sistema informático o plataforma de facturación electrónica a la que denominaremos genéricamente como plataforma.

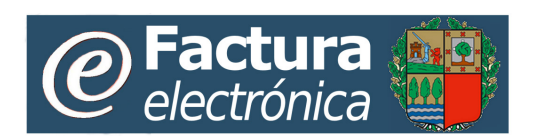

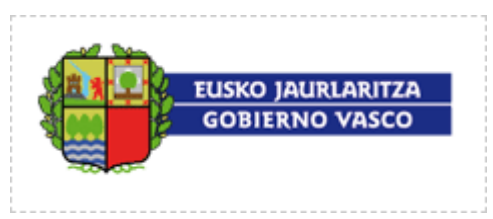

**ERP:** Cualquier programa de facturación, contabilidad, BPM, etc., a través del cual el proveedor genere las factura cuyo envío desee automatizar mediante la utilización del *Conector*.

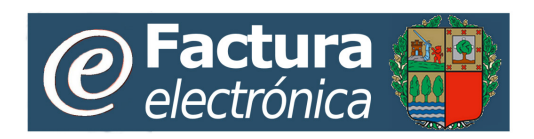

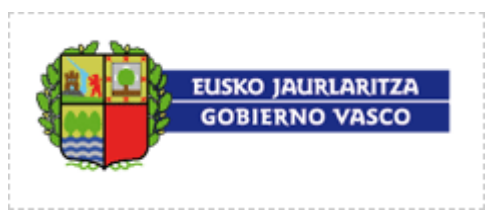

## <span id="page-5-0"></span>**3 Estructura de carpetas utilizada por el Conector**

*El Conector genérico* utiliza una estructura de directorios con diferentes carpetas, en las que:

- Almacena los parámetros de configuración
- Realizan diferentes operaciones de lectura y escritura, que se describen posteriormente.

*El Conector genérico* debe tener control total (lectura, escritura y borrado) sobre dicha estructura de directorios.

El proveedor o empresa integrada, puede configurar y cambiar el nombre y la ubicación de cada una de las carpetas, siempre y cuando configure posteriormente, de forma correcta, los parámetros correspondientes del *Conector*.

A continuación se muestra un gráfico del primer nivel de carpetas:

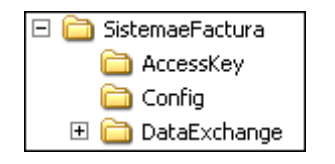

- **AccessKey**. Es la carpeta que contiene el fichero llave, o de credenciales de acceso, para que el *Conector* realice las operaciones de login/logout del proveedor o de la empresa integrada con la plataforma.
- **Config**. Es la carpeta donde se almacenan los ficheros de configuración del *Conector*.
- **DataExchange**: Es la estructura de carpetas que se utiliza para el intercambio de información (facturas, estados, etc.) entre el ERP y el *Conector*

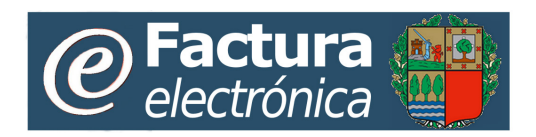

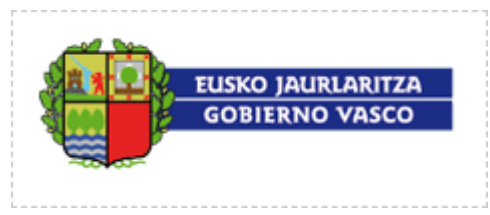

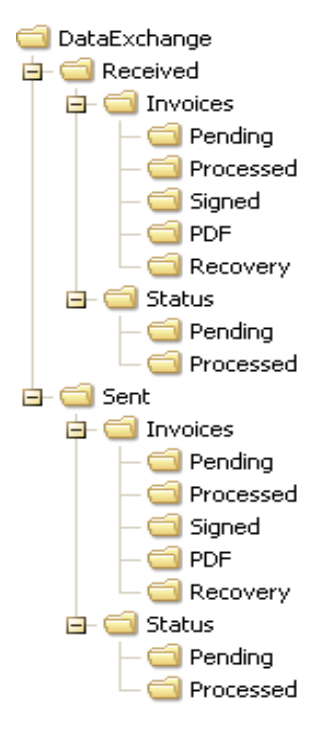

A continuación se describe al árbol de subcarpetas del directorio DataExchange:

- **Received:** Área en la que se gestiona todo el intercambio de ficheros relacionados con la recepción de facturas o actualizaciones de estado. En este caso la empresa integrada actúa con el rol de receptor de facturas:
	- o **Invoices:** Área para el intercambio de facturas recibidas
		- **Pending:** Carpeta donde el *Conector* ubica los ficheros de las facturas recibidas desde la plataforma, en el formato de trabajo del receptor de la factura, que es la empresa integrada, antes de que sean procesadas por ella. Se almacena un fichero por cada factura recibida desde la plataforma.
		- **Processed:** Carpeta donde se ubican las facturas que ya han sido procesadas por la empresa integrada. Una vez que la empresa integrada, en su rol de receptor de facturas, ha integrado en su circuito de conformidad y/o contabilidad la factura recibida en

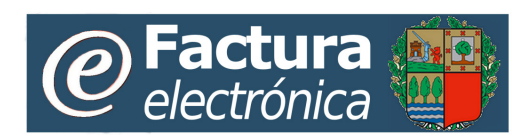

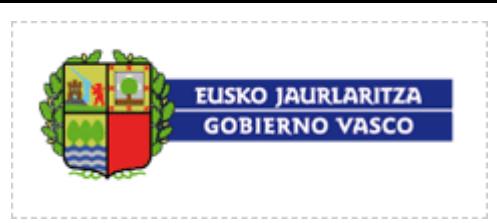

Pending, deberá moverla a esta carpeta para evitar que sea tratada nuevamente como factura pendiente de procesar.

- **Signed:** Carpeta donde el *Conector* ubica las facturas firmadas digitalmente recibidas de la plataforma.
- **PDF:** Carpeta donde el *Conector* ubica las facturas en formato PDF recibidas de la plataforma.
- **Recovery:** Carpeta donde el *Conector* ubica las facturas que ya fueron recibidas una vez, pero cuya nueva recepción se ha solicitado al *Conector* mediante la función "Recuperación"
- o **Status:** Área para la gestión de los ficheros que contiene la información de estados actualizados provenientes de la empresa integrada. Dichos ficheros generados por la empresa integrada corresponden a la actualización de estados asociados a facturas que, previamente, fueron recibidas desde la plataforma por parte de la empresa integrada. Los diferentes estados por los que estas facturas atraviesan dentro de la organización son recogidos en estos ficheros, a efectos de remitirlos a la plataforma para informar a los emisores (proveedores) de las facturas asociadas.
	- **Pending:** Carpeta donde la empresa integrada ha de ubicar los ficheros (xml) que contienen las actualizaciones de estado a enviar a la plataforma, correspondientes facturas recibidas por la empresa integrada.
	- **Processed:** Carpeta donde el *Conector* mueve los ficheros (xml) que contienen las actualizaciones de estado, una vez han sido remitidos correctamente a la plataforma.
- **Sent**: Área en la que se gestiona todo el intercambio de ficheros relacionados con la emisión/envío de facturas o actualizaciones de estado. En este caso el proveedor actúa con el rol de emisor de facturas:
	- o **Invoices**: Área para el intercambio de facturas a emitir o enviar a la plataforma:

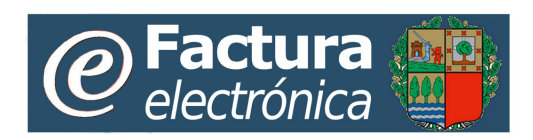

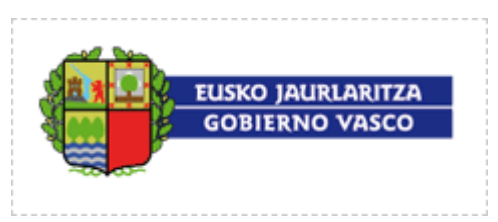

- **Pending**: Carpeta donde el proveedor ha de ubicar los ficheros de las facturas a enviar a la plataforma. Se almacenará un fichero por cada factura a enviar.
- **Processed**: Carpeta donde el *Conector* mueve los ficheros de facturas desde *Pending*, una vez éstas han sido enviadas correctamente a la plataforma.
- **Signed**: Carpeta donde el *Conector* ubica las facturas emitidas por el proveedor, una vez han sido firmadas por la plataforma.
- **PDF**: Carpeta donde el *Conector* ubica las facturas emitidas por el proveedor, en formato PDF
- **Recovery:** Carpeta donde el *Conector* ubica las facturas que ya fueron emitidas o enviadas a la plataforma por el proveedor, pero cuya descarga se ha solicitado al *Conector* mediante la función "Recuperación"
- o **Status:** Área para la gestión de los ficheros que contiene la información de estados actualizados provenientes de la plataforma. Dichos ficheros recibidos por el *Conector* corresponden a la actualización de estados asociados a facturas que, previamente, fueron emitidas o enviadas a la plataforma por parte del proveedor. Los diferentes estados por los que estas facturas atraviesan son actualizados en la plataforma por el receptor de dichas facturas.
	- Pending: Carpeta donde se ubican los ficheros (xml) que contienen los ficheros de estado recibidos, y que aún no han sido procesados por el proveedor.
	- **Processed:** Carpeta donde se ubican los ficheros (xml) que contienen los ficheros de estado recibidos, y que ya han sido procesados por el proveedor al objeto de actualizar, en sus sistemas, el estado correspondiente de las facturas emitidas en su momento. Es responsabilidad del proceso de integración, mover cada fichero de estado recibido de *Pending* a *Processed* una vez haya sido gestionado.

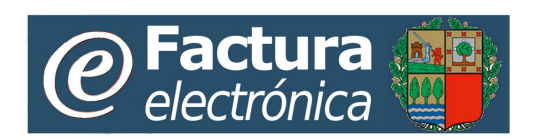

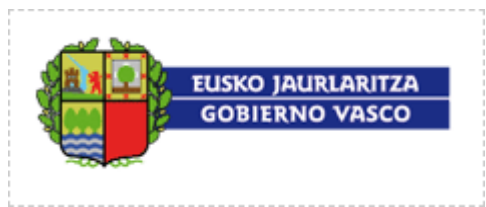

# <span id="page-9-0"></span>**4 Apariencia general del Conector**

Se muestra, a continuación, la pantalla de entrada al *Conector genérico.*

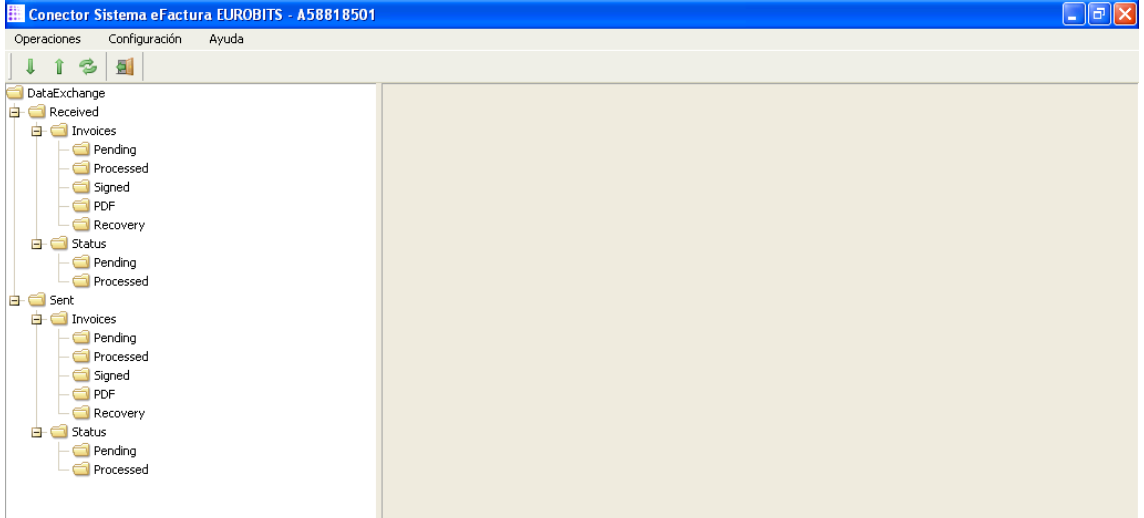

Se recogen en dicha pantalla los siguientes elementos

- Un menú en la parte superior
- Un área vertical en la parte izquierda donde se muestre la jerarquía de carpetas para el intercambio de facturas que cuelgan de su raíz (por defecto \DataExchange\). Se podrá navegar por esta estructura.
- Un área a la derecha en la que se pueda ver el contenido de los ficheros de las facturas, y por encima de ella los botones para seleccionar el formato en el que se muestra el documento:
	- o "*Documento*": Como texto. Es la opción que sale siempre por defecto
	- o "*PDF*": En formato PDF. En este caso se habilitará la posibilidad de sacar una copia por impresora.

### <span id="page-9-1"></span>**Menú.**

El menú del *Conector* esta organizado por niveles como se describe a continuación

- **Operaciones**
	- o "Tramitar emisión y recepción de facturas"
	- o "Tramitar emisión de facturas"
	- o "Tramitar recepción de facturas"
	- o "Recuperar facturas ya tramitadas".
	- o "Salir"

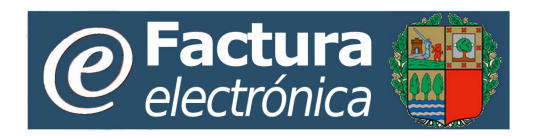

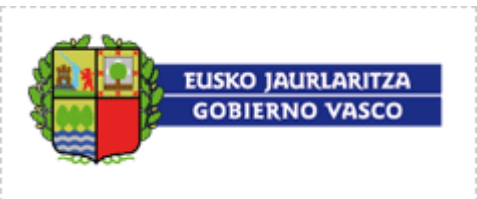

#### • **Configuración**

- o Parámetros
	- **General**
	- Emisión
	- Recepción
	- Comunicaciones
- o Personalizar interfaz
- **Ayuda**

Se describen, a continuación, las diferentes opciones del menú:

- **Operaciones**.
	- o "Tramitar emisión y recepción de facturas". Se activa la emisión y recepción de facturas en el *Conector*.
	- o "Tramitar emisión de facturas". Se activa la emisión de facturas en el *Conector*. Conlleva también, si así se ha configurado, la descarga del original firmado de la factura emitida y/o de la factura en PDF.
	- o "Tramitar recepción de facturas". Se activa la recepción de facturas en el *Conector*. Conlleva también, si así se ha configurado, la descarga del original firmado de la factura recibida y/o de la factura en PDF.
	- o "Recuperar facturas ya tramitadas". Permite la descarga de la plataforma de facturas ya recibidas o previamente emitidas que cumplan los criterios especificados
	- o Salir. Finaliza la aplicación.

#### • **Configuración.**

- o Parámetros: Da acceso a la pantalla de configuración de parámetros del *Conector*.
- o Personalizar interfaz: Permite modificar la apariencia gráfica del *Conector*

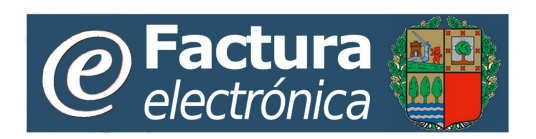

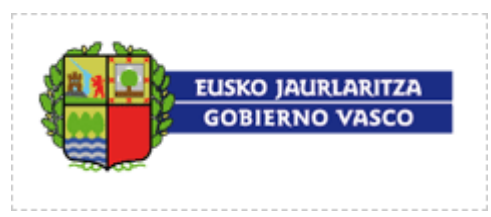

### <span id="page-11-0"></span>**Áreas de carpetas y visualización**

Desde el *Conector* se puede visualizar la estructura de las carpetas de intercambio de información. Asimismo, se puede ver el listado de ficheros que hay en cada una de esas carpetas. Situando el ratón sobre uno de esos ficheros se puede ver su contenido en la parte derecha (área de visualización)

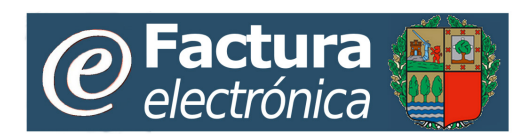

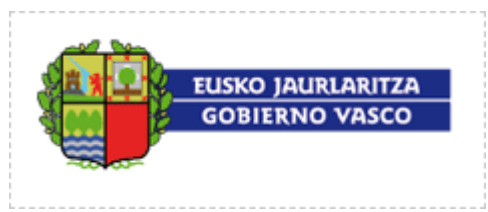

## <span id="page-12-0"></span>**5 Operativa habitual del** *Conector***.**

Las operaciones que el *Conector* realiza con la plataforma son las siguientes:

## <span id="page-12-1"></span>**Login/Logout**

De forma transparente para el usuario el *Conector* utiliza un sistema de autenticación y validación OTP (one-time-password). Como paso preliminar a la primera ejecución del *Conector*, el proveedor o empresa integrada debe de obtener del *Portal Web del Servicio de facturación electrónica de la CAE* un fichero llave, o de credenciales, que debe ubicar en la carpeta AccessKey, este acceso se realiza desde la gestión de configuración.

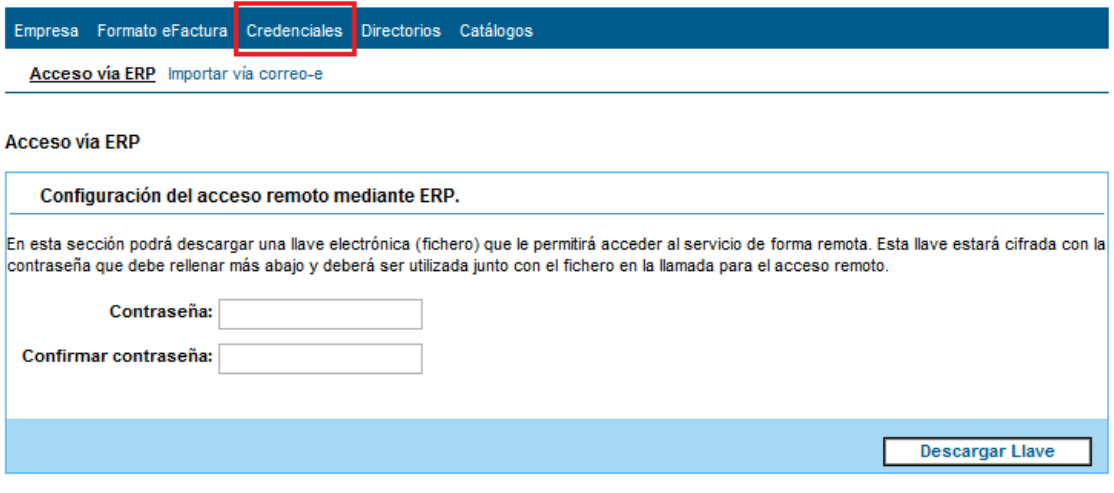

@ 2014 Eusko Jaurlaritza - Gobierno Vasco

## <span id="page-12-2"></span>**Recepción de facturas de la plataforma**

El *Conector* obtiene de la plataforma las facturas pendientes de recibir por parte de la empresa integrada. Esta operación se puede activar mediante cualquiera de los siguientes eventos:

o En el momento en el que el usuario active en el menú la opción "Operación\Tramitar recepción de facturas" ó bien "Operación\Tramitar emisión y recepción de facturas".

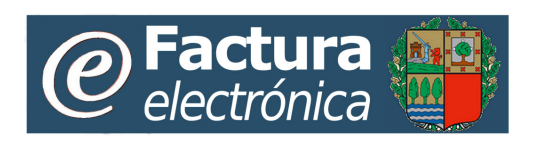

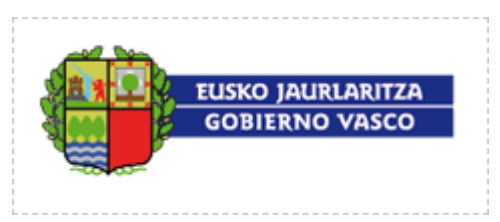

- o En el momento en el que el usuario active en el menú la opción "Operación\Recuperar facturas ya tramitadas\Recuperar facturas recibidas".
- o En el momento en el que la función Planificador del *Conector* se active, en base a la configuración establecida por el usuario.

#### <span id="page-13-0"></span>**5.1.1 Recepción de facturas**

Una vez activada la operación anterior, el *Conector genérico*:

- o Obtiene de la plataforma un fichero con los datos de la factura a recibir
- o Copia dicho fichero en la carpeta *\DataExchange\Received\Invoices\Pending\*
- o Copia el fichero que contiene la factura firmada con el mismo nombre de fichero en "*\DataExchange\Received\Invoices\Signed*, si el usuario ha configurado el *Conector* para realizar la descarga de las facturas recibidas firmadas.
- o Copia el fichero que contiene la factura en formato PDF *\DataExchange\Received\Invoices\PDF*, si el usuario ha configurado el *Conector* para realizar la descarga de las facturas recibidas en dicho formato.

#### <span id="page-13-1"></span>**5.1.2 Integración de las facturas recibidas en los sistemas internos.**

Una vez recibidas las facturas de la plataforma, el proceso de integración puesto en marcha por la empresa integrada debe recoger y analizar, uno a uno, los ficheros que se encuentran en la carpeta *\DataExchange\Received\Invoices\Pending\* tramitarlos en base al siguiente esquema:

- o Procesar cada fichero de factura, extrayendo los datos relevantes de la misma e introduciéndolos en los circuitos de conformidad y de contabilidad que tenga la empresa integrada.
- o Una vez que dicho procesamiento se haya producido, mover el fichero de la factura correspondiente de la carpeta

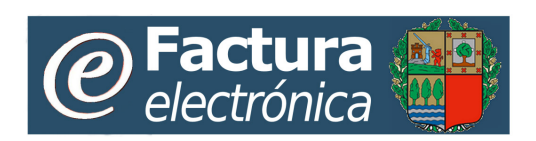

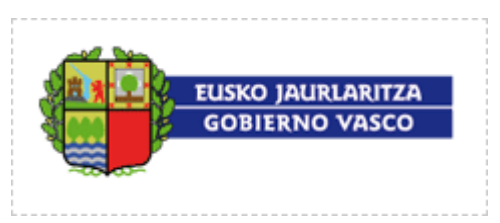

*\DataExchange\Received\Invoices\Pending* a la carpeta *\DataExchange\Received\Invoices\Processed*.

- o Si así se estimase como conveniente por parte de la empresa integrada para ser introducido en sus sistemas internos, recuperar el fichero original firmado de la factura de la carpeta *\DataExchange\Received\Invoices\Signed*, siempre y cuando el *Conector* hubiera sido configurado para su descarga.
- o Si así se estimase como conveniente por parte de la empresa integrada para ser introducido en sus sistemas internos, recuperar el fichero PDF de la carpeta *\DataExchange\Received\Invoices\PDF*, siempre y cuando el *Conector* hubiera sido configurado para su descarga.

### <span id="page-14-0"></span>**Envío de facturas a la plataforma**

#### <span id="page-14-1"></span>**5.1.3 Generación de facturas**

El proveedor, para cada una de las facturas que quiere emitir, debe seguir los siguientes pasos:

- o Generar desde su aplicación de facturación y/o sistemas internos un fichero por cada factura a enviar.
- o Copiar dicho fichero en la carpeta *\DataExchange\Sent\Invoices\Pending\*.
- o Si la factura contiene documentos adjuntos dentro de la carpeta *\DataExchange\Sent\Invoices\Pending\* creará una carpeta **Att**nombre\_del\_fichero\_de\_la\_factura

Ejemplo:

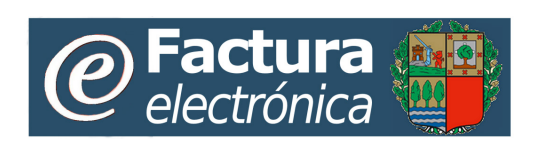

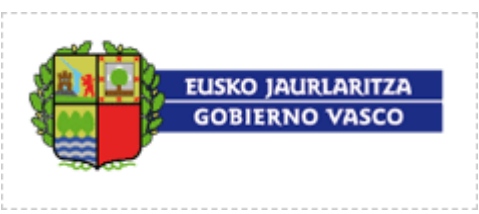

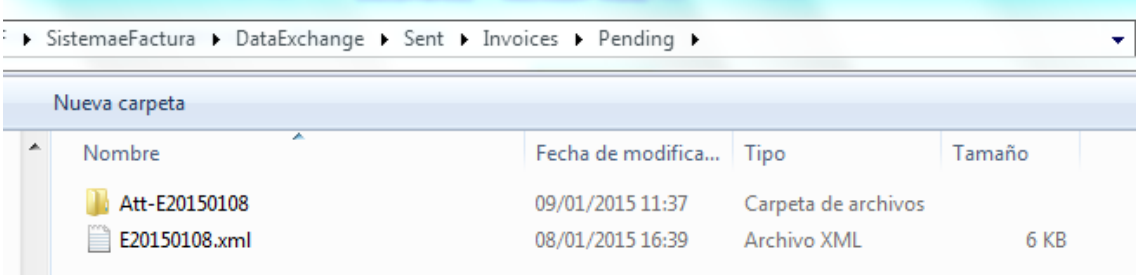

Factura E20150108.xml si está factura tiene adjuntos crearemos la carpeta **Att**-E20150108 en la que incluiremos los ficheros adjuntos.

#### <span id="page-15-0"></span>**5.1.4 Envío de facturas**

Una vez depositadas las facturas en la carpeta citada anteriormente, el *Conector genérico* las enviará a la plataforma cuando se produzca una de las siguientes circunstancias:

- o En el momento en el que el usuario pulse sobre el menú la opción correspondiente a "*Operación\Tramitar emisión de facturas*" ó bien "*Operación\Tramitar emisión y recepción de facturas*".
- o En el momento en el que la función Planificador del *Conector* se active, en base a la configuración establecida por el usuario.

En el momento que el *Conector genérico* realiza esta operación, se revisa la carpeta "*\DataExchange\Sent\Invoices\Pending*" en la que el proveedor ha copiado los ficheros de las facturas a emitir. Para cada una de esas facturas realiza:

- o el envío de la factura a la plataforma para que sea emitida, pudiendo darse una de las siguientes circunstancias
	- Si la factura ha sido admitida por la plataforma:
		- Mueve el fichero de esta factura de la carpeta *\DataExchange\Sent\Invoices\Pending* a la carpeta *\DataExchange\Sent\Invoices\Processed*.
	- Si no ha sido admitida por la plataforma para ser emitida:
		- Reporta el error en admisión de la factura en el log correspondiente y mantiene la factura en *\DataExchange\Sent\Invoices\Pending*

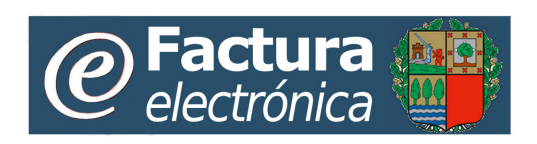

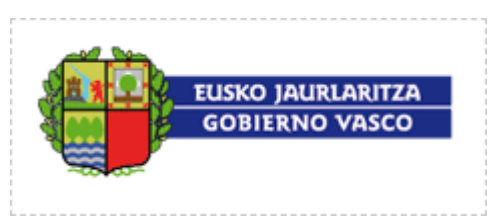

- o si así se ha configurado el *Conector*, la descarga de las facturas originales firmadas recién enviadas, que son almacenadas en la carpeta *\DataExchange\Sent\Invoices\Signed*.
- o si así se ha configurado el *Conector*, la descarga de las facturas recién enviadas en formato PDF, que son almacenadas en la carpeta *\DataExchange\Sent\Invoices\PDF*.

# <span id="page-16-0"></span>**Recuperación de facturas ya tramitadas con**

### **anterioridad**

La opción de menú *Operaciones/Recuperar facturas ya tramitadas* permite obtener de la plataforma facturas que ya fueron recibidas o enviadas con anterioridad.

Dentro de esta opción se presentan dos posibilidades, en función de si se desea recuperar facturas ya emitidas o facturas ya recibidas. En cualquier de ellas, el *Conector* ubicará las facturas recuperadas, ya sean emitidas o ya sean recibidas, en su lugar correspondiente, de modo idéntico al comportamiento habitual del resto de operaciones.

- o Recuperar facturas emitidas. Se pueden recuperar facturas emitidas, es decir, facturas que estén en la plataforma y que la empresa integrada emitió con anterioridad. Para identificar las facturas a recuperar se pueden utilizar los siguientes criterios:
	- Código identificador de una factura, que puede ser cualquiera de los códigos con los que se identifican las facturas en la plataforma (por ejemplo, el Identificador Fiscal de la factura)
	- Rango de fechas. Facturas con fechas de emisión entre los límites del intervalo.

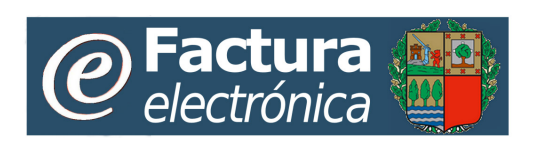

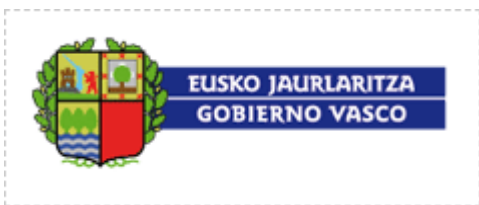

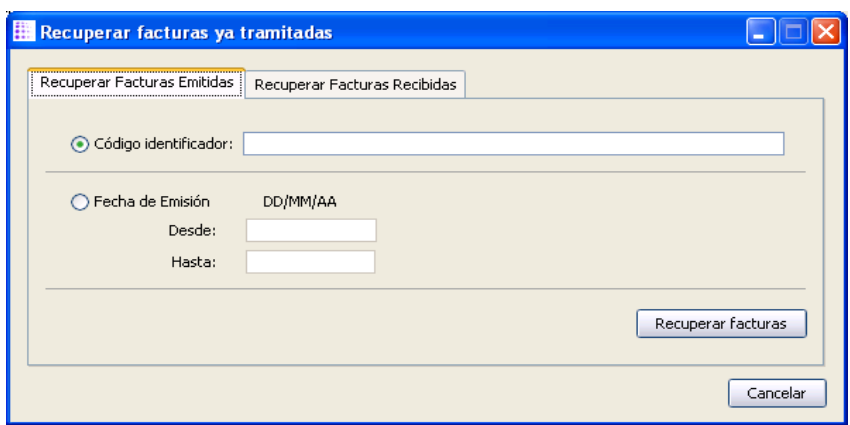

- o Recuperar facturas recibidas. Se pueden recuperar facturas recibidas, es decir, facturas que estén en la plataforma y que la empresa integrada ya recibió con anterioridad. Para identificar las facturas a recuperar se pueden utilizar los siguientes criterios:
	- Código identificador de una factura, que puede ser cualquiera de los códigos con los que se identifican las facturas en la plataforma (por ejemplo, el Identificador Fiscal de la factura)
	- Rango de fechas. Facturas con fechas de emisión entre los límites del intervalo.

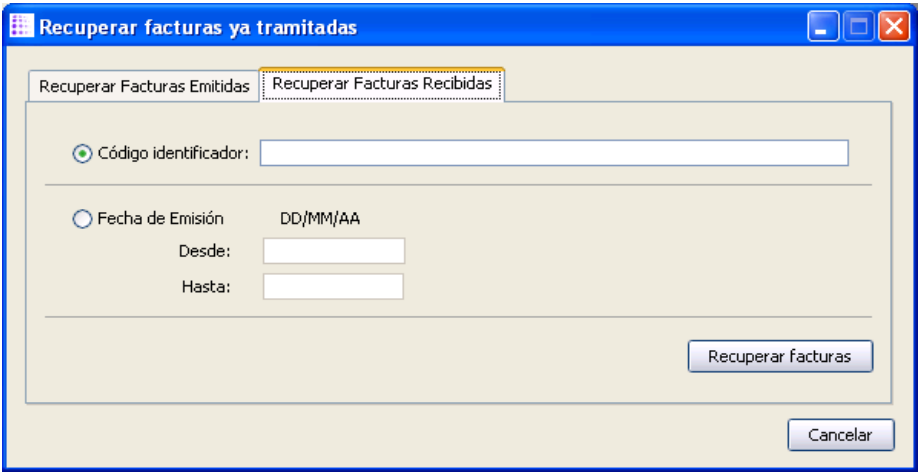

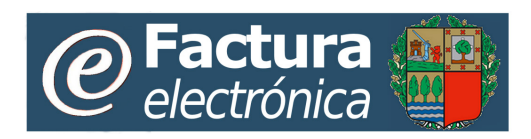

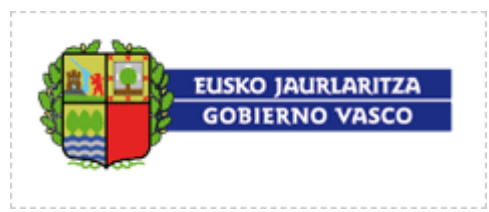

# <span id="page-18-0"></span>**6 Configuración del** *Conector*

*El Conector genérico* dispone de diferentes áreas de configuración de parámetros, que determinan su comportamiento durante su ejecución:

## <span id="page-18-1"></span>**Área de configuración general**

Se han de configurar los siguientes parámetros generales:

- **Cif de la empresa:** CIF/NIF del proveedor o de la empresa integrada que utiliza el *Conector*
- **Contraseña:** Contraseña o palabra de paso que el proveedor o la empresa integrada tiene asignada en la plataforma para permitir el acceso del *Conector* a la misma, tiene que ser la misma con la que ha descargado la llave.
- **Fichero clave**. Identificación de la carpeta que contiene el fichero clave de conexión, asignado al proveedor o a la empresa integrada, y que el *Conector* requiere para conectarse y autenticarse en la plataforma.
- **Fichero log**: Identificación de la carpeta que contendrá el fichero de traza de actividad que genera el *Conector*.

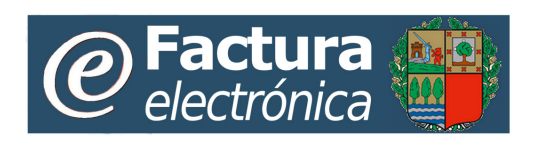

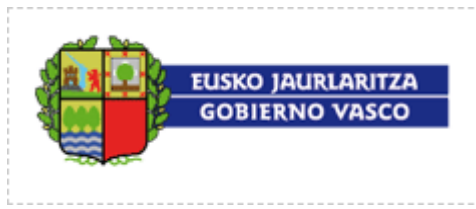

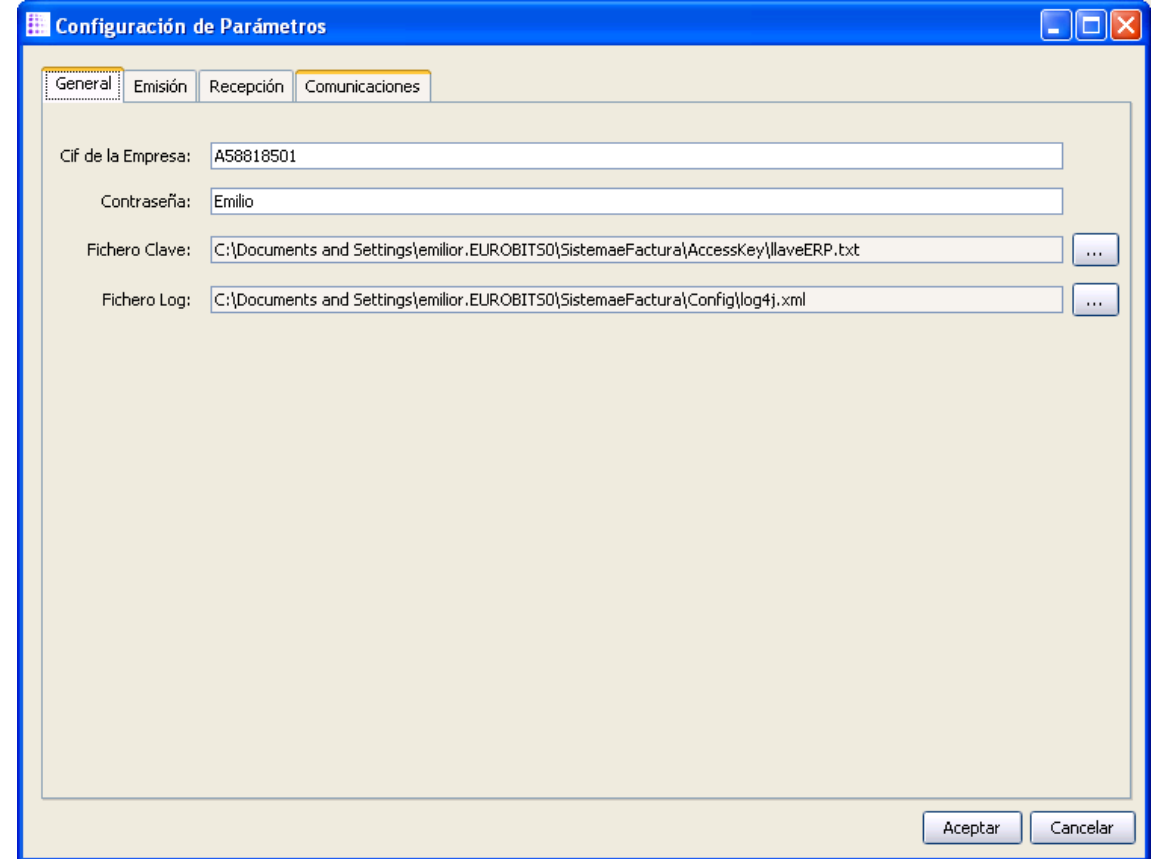

## <span id="page-19-0"></span>**Área de configuración de emisión**

Se han de configurar los siguientes parámetros relacionados con el comportamiento del *Conector* cuando se activa la función de emisión o envío de facturas a la plataforma:

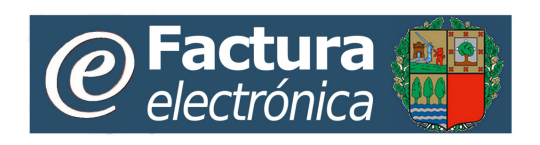

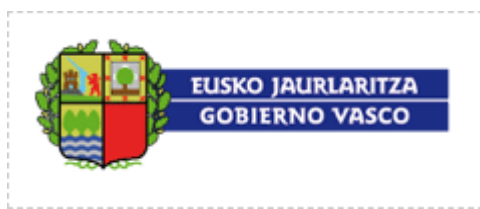

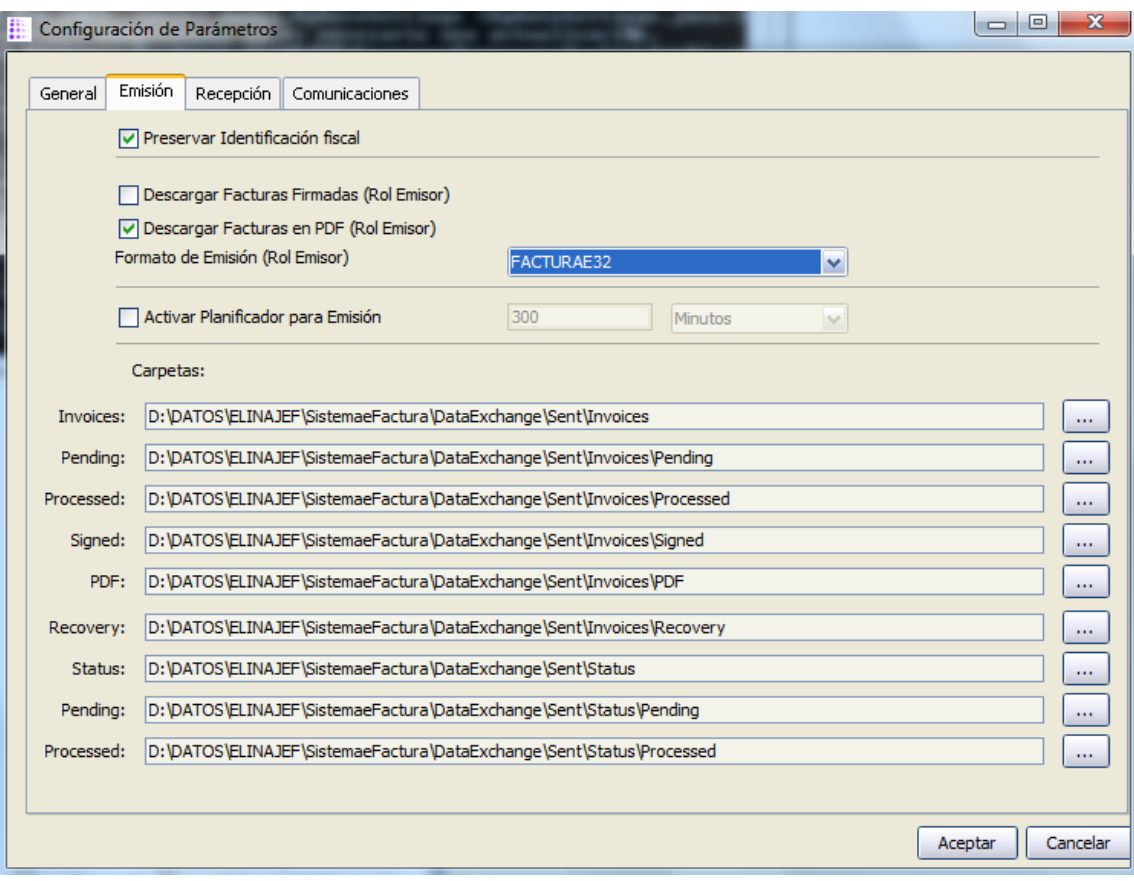

- Preservar identificación fiscal generada en el exterior: Casilla de selección para determinar si, al enviar las facturas para emitir, la plataforma ha de respetar el identificador fiscal de la factura remitida por el *Conector* (opción por defecto) o, por el contrario, ha de ignorarlo y generarlo por sí misma. No se deberá modificar esta opción.
- Descargar Facturas Firmadas (Rol Emisor): Casilla de selección para que el *Conector* solicite la descarga automática del original de las facturas emitidas y firmadas por la plataforma. Si la casilla está marcada, el *Conector* obtiene de la plataforma, y coloca en el lugar especificado, los originales firmados de las facturas enviadas a la plataforma.
- Descargar Facturas en PDF (Rol Emisor): Casilla de selección para que el *Conector* solicite la descarga automática de una visualización en PFD de las facturas emitidas y firmadas por la plataforma. Si la casilla está marcada, el

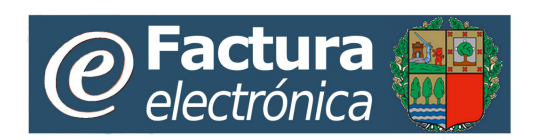

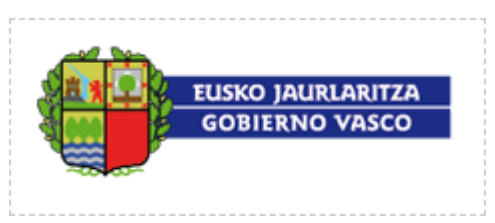

*Conector* obtiene de la plataforma, y coloca en el lugar especificado, una visualización en PDF de las facturas enviadas a la plataforma.

- Formato de emisión (Rol Emisor): Se indica al *Conector* en qué formato se encuentran las facturas que va a remitir a la plataforma. Se ha de seleccionar uno de los formatos disponibles en el desplegable. **Aunque el conector permite la configuración de distintos formatos, la plataforma rechazará automáticamente aquellas facturas emitidas en formatos que no estén conforme a la legislación vigente.**
- Activar Planificador para Emisión: Configuración de la periodicidad con la que se desea que el *Conector*, de forma desatendida, ejecute la operación "Tramitar emisión de facturas". Si no se activa la casilla, el *Conector* sólo ejecutará dicha operación de forma manual, a través de las opciones del menú
	- o Casilla de selección: "Activar planificador para emisión". Casilla que si se selecciona se lanzará la operación "Tramitar emisión de facturas" de forma automática.
	- o Campo de texto para la introducción de un número: Sólo se permitirá la configuración de números enteros positivos.
	- o Cuadro desplegable con las siguientes opciones:
		- "Minutos" (opción por defecto). Sólo se permitirá la configuración de frecuencias iguales o superiores a 5 minutos.
		- "Horas".
		- "Días".
- Carpetas:
	- o Invoices: Identificación de la carpeta general contenedora de las subcarpetas de trabajo relacionadas con la emisión o envío de facturas a la plataforma
		- Pending: Subcarpeta donde el *Conector* recogerá las facturas a enviar a la plataforma.
		- Processed: Subcarpeta donde el *Conector* moverá desde *Pending*  las facturas enviadas a la plataforma de forma correcta.
		- Signed: Subcarpeta donde el *Conector* almacenará las facturas originales firmadas por la plataforma, una vez han sido enviadas.

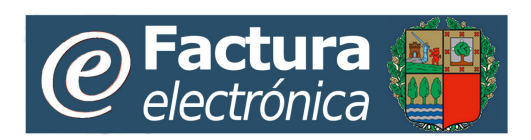

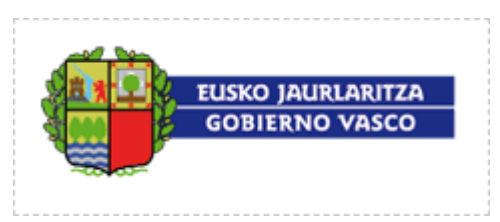

Para ello deberá haberse marcado la casilla *Descargar Facturas Firmadas (Rol Emisor)*

- PDF: Subcarpeta donde el *Conector* almacenará las facturas en formato PDF, una vez han sido enviadas a la plataforma. Para ello deberá haberse marcado la casilla *Descargar Facturas en PDF (Rol Emisor)*
- Recovery: Subcarpeta donde el *Conector* almacenará las facturas emitidas con anterioridad, y de las cuáles se haya solicitado su recuperación a través de la opción de menú *Recuperar Facturas ya tramitadas*.
- o Status: Identificación de la carpeta general contenedora de las subcarpetas de trabajo relacionadas con la actualización de estados de facturas previamente enviadas por la empresa integrada.
	- Pending: Subcarpeta donde el *Conector* depositará los ficheros (xml) que contienen las actualizaciones de estado recibidos desde la plataforma, correspondientes a facturas emitidas por la empresa integrada.
	- Processed: Subcarpeta donde, una vez hayan sido procesados y tratados, la empresa integrada moverá ficheros (xml) que contienen las actualizaciones recibidos desde la plataforma, correspondientes a facturas emitidas por la empresa integrada.

### <span id="page-22-0"></span>**Área de configuración de recepción**

Se han de configurar los siguientes parámetros relacionados con el comportamiento del *Conector* cuando se activa la función de recepción de facturas desde la plataforma:

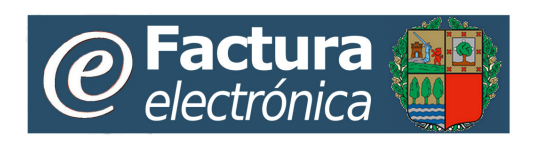

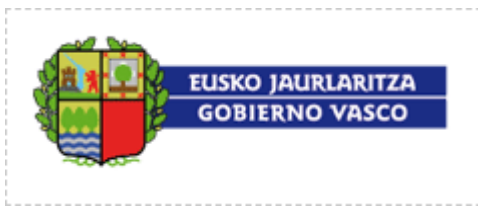

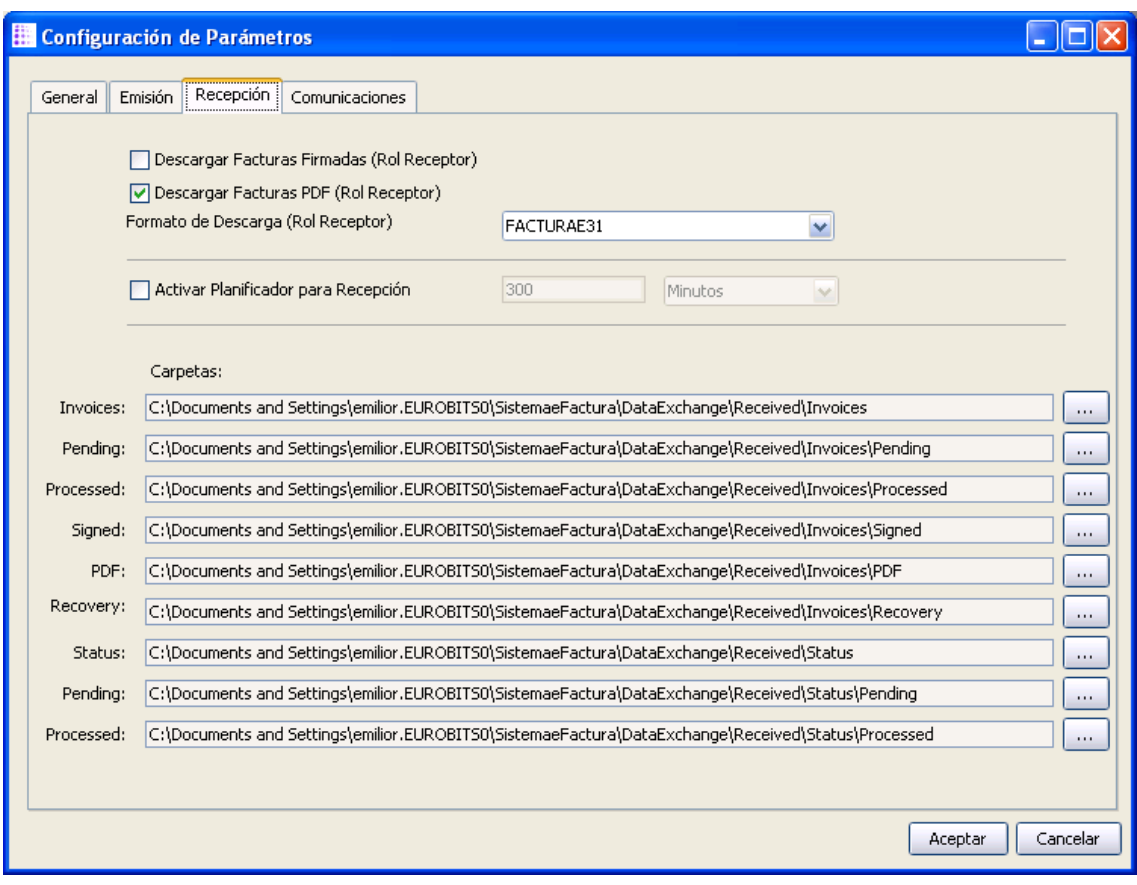

- Descargar Facturas Firmadas (Rol Receptor): Casilla de selección para que el *Conector* solicite la descarga automática del original de las facturas firmadas pendientes de recibir desde la plataforma.
- Descargar Facturas en PDF (Rol Receptor): Casilla de selección para que el *Conector* solicite la descarga automática de una visualización en PFD de las facturas pendientes de recibir desde la plataforma.
- Formato de descarga (Rol Receptor): Se indica al *Conector* en qué formato se desea descargar las facturas pendientes de recibir desde la plataforma. Se ha de seleccionar uno de los formatos disponibles en el desplegable.
- Activar Planificador para Recepción: Configuración de la periodicidad con la que se desea que el *Conector*, de forma desatendida, ejecute la operación "Tramitar recepción de facturas". Si no se activa la casilla, el *Conector* sólo ejecutará dicha operación de forma manual, a través de las opciones del menú

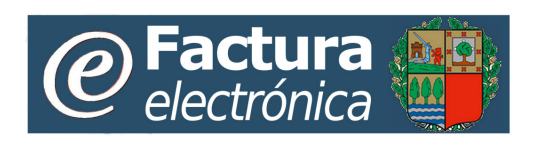

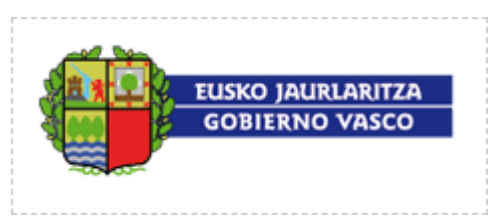

- o Casilla de selección: "Activar planificador para recepción". Casilla que si se selecciona se lanzará la operación "Tramitar recepción de facturas" de forma automática.
- o Campo de texto para la introducción de un número: Sólo se permitirá la configuración de números enteros positivos.
- o Cuadro desplegable con las siguientes opciones:
	- "Minutos" (opción por defecto). Sólo se permitirá la configuración de frecuencias iguales o superiores a 5 minutos.
	- "Horas".
	- "Días".
- Carpetas:
	- o Invoices: Identificación de la carpeta general contenedora de las subcarpetas de trabajo relacionadas con la recepción de facturas desde la plataforma
		- Pending: Subcarpeta donde el *Conector* depositará las facturas recibidas desde la plataforma.
		- **Processed:** Subcarpeta donde la empresa integrada debería mover las facturas provenientes de *Pending* una vez han sido tratadas y procesadas por el desarrollo de integración.
		- Signed: Subcarpeta donde el *Conector* almacenará las facturas originales firmadas por la plataforma, una vez han sido recibidas. Para ello deberá haberse marcado la casilla *Descargar Facturas Firmadas (Rol Receptor)*
		- PDF: Subcarpeta donde el *Conector* almacenará las facturas en formato PDF, una vez han sido recibidas desde la plataforma. Para ello deberá haberse marcado la casilla *Descargar Facturas en PDF (Rol Receptor)*
		- Recovery: Subcarpeta donde el *Conector* almacenará las facturas ya recibidas con anterioridad, y de las cuáles se haya solicitado su recuperación a través de la opción de menú *Recuperar Facturas ya tramitadas*.

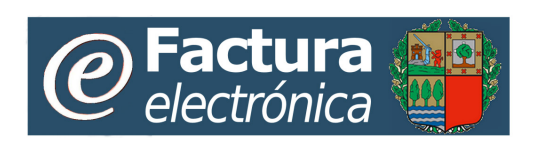

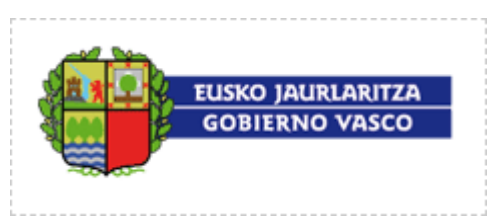

- o Status: Identificación de la carpeta general contenedora de las subcarpetas de trabajo relacionadas con la actualización de estados de facturas previamente recibidas por la empresa integrada.
	- Pending: Subcarpeta donde el *Conector* ha de buscar los ficheros (xml) que contienen las actualizaciones de estado a enviar a la plataforma, correspondientes a facturas recibidas por la empresa integrada.
	- Processed: Subcarpeta donde el *Conector* ha de mover los ficheros (xml) que contienen las actualizaciones de estado ya enviadas correctamente, correspondientes a facturas recibidas por la empresa integrada.

### <span id="page-25-0"></span>**Área de configuración de comunicaciones**

Se han de configurar los siguientes parámetros relacionados con aspectos de comunicación entre el *Conector* y la plataforma:

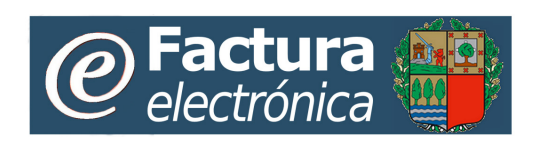

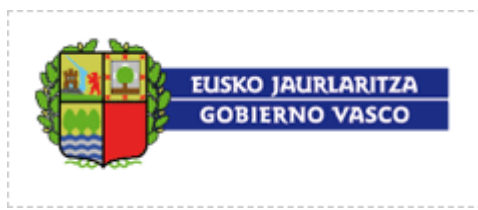

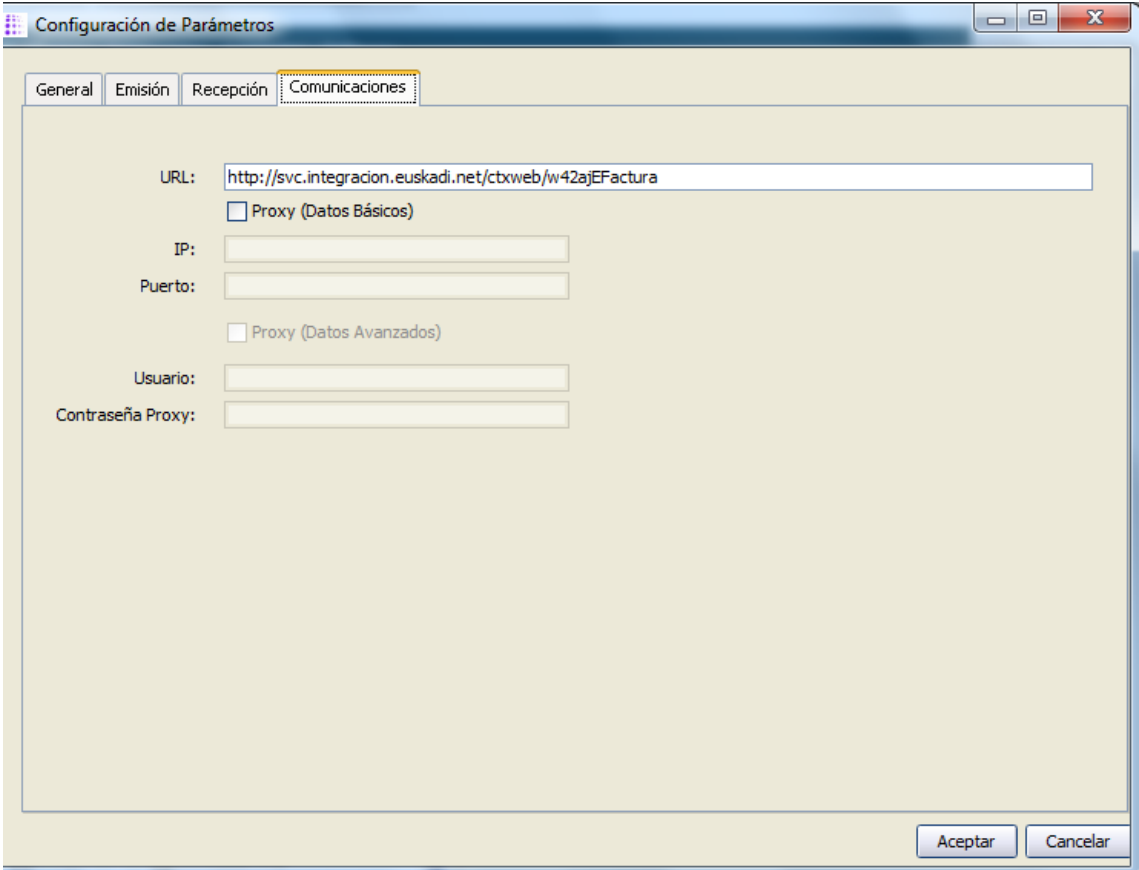

• URL: Dirección Internet donde se encuentran los servicios web de la plataforma y a la que el *Conector* deberá invocar:

http://svc.integracion.euskadi.net/ctxweb/w42ajEFactura

- Proxy (Datos básicos): al marcar ésta opción se le indica al *Conector* que la comunicación con la plataforma se realizará mediante Proxy. En ese caso se habrá de especificar
	- o IP: dirección IP del Proxy a utilizar
	- o Puerto: puerto donde está habilitada la salida a través del Proxy.
- Proxy (Datos avanzados): En el caso en el que la salida a través del Proxy requiera de una autenticación o credenciales se ha de marca esta opción, facilitando los dos siguientes datos
	- o Usuario.
	- o Contraseña.

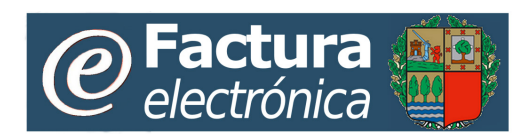

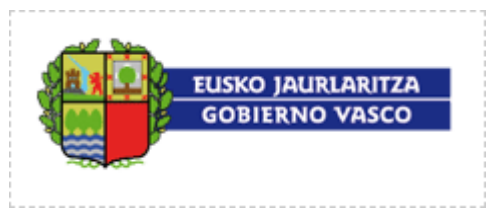

# <span id="page-27-0"></span>**7 Instalación y ejecución**

*Conector genérico* no precisa de ningún proceso especial o complejo de instalación. Se distribuye en formato JAR, fichero comprimido con código Java y ficheros adicionales.

A modo de ejemplo, para ejecutar el *Conector* en Microsoft Windows basta con hacer doble click sobre el icono del fichero JAR que se habrá descargado desde [http://www.ogasun.ejgv.euskadi.net/r51-](http://www.ogasun.ejgv.euskadi.net/r51-efactura/es/contenidos/informacion/efactura_portal/es_def/index.shtml)

[efactura/es/contenidos/informacion/efactura\\_portal/es\\_def/index.shtml](http://www.ogasun.ejgv.euskadi.net/r51-efactura/es/contenidos/informacion/efactura_portal/es_def/index.shtml)

Una vez descargado el archivo .zip que contiene el conector, descomprimir, y hacer <<doble-click>> sobre el archivo extraido:

*SistemaEfactura\_Conector.jar*

Si hubiera algún problema se ejecutaría desde la línea de comando:

*java –jar SistemaEfactura\_Conector.jar*

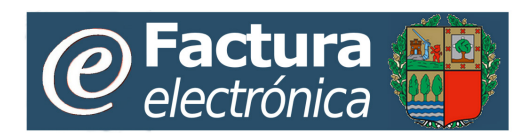

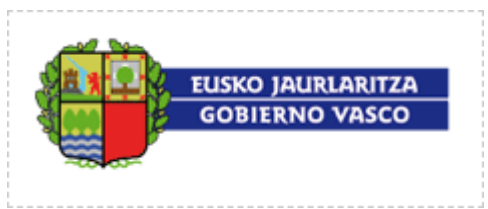

# <span id="page-28-0"></span>**8 Anexo: Ejemplo fichero actualización estados.**

Se muestra, a continuación, un ejemplo de fichero de actualización de estados que utiliza *Conector*. Este fichero se basa en el formato estándar UBL Application Response.

**Contacte con el soporte técnico del servicio de facturación electrónica de la CAE para conocer el dato que ha de reflejar aquí a través de los canales indicados en [http://www.ogasun.ejgv.euskadi.net/r51](http://www.ogasun.ejgv.euskadi.net/r51-efactura/es/contenidos/informacion/efactura_portal/es_def/index.shtml) [efactura/es/contenidos/informacion/efactura\\_portal/es\\_def/index.sht](http://www.ogasun.ejgv.euskadi.net/r51-efactura/es/contenidos/informacion/efactura_portal/es_def/index.shtml) [ml](http://www.ogasun.ejgv.euskadi.net/r51-efactura/es/contenidos/informacion/efactura_portal/es_def/index.shtml)**

El siguiente ejemplo refleja la asignación de un estado **"Rechazado"** (código **7**) a una factura (código **380**) cuyo identificador fiscal es el **2014-030301**, con fecha **3 de febrero de 2014**

La parte originadora de esta actualización de estado es el CIF **A58818501** (que ha de entenderse como el pagador de la factura), mientras que la parte receptora de esta actualización de estado es el CIF **73085512E** (que ha de entenderse como el emisor de la factura).

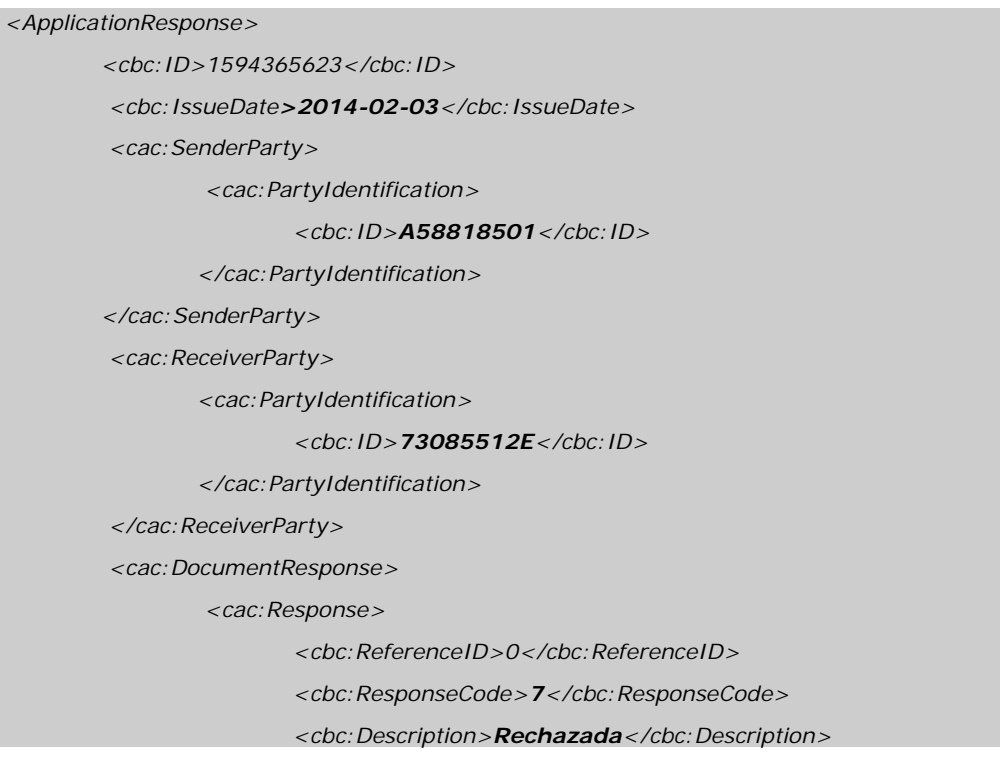

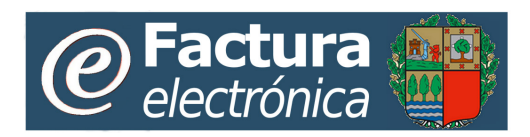

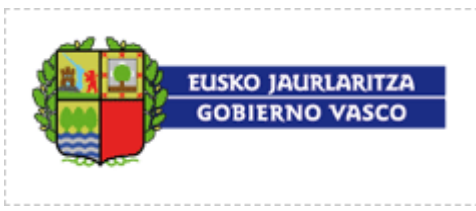

*</cac:Response>*

*<cac:DocumentReference>* 

*<cbc:ID>2014-030301</cbc:ID>*

*<cbc:DocumentType>380</cbc:DocumentType>*

*</cac:DocumentReference>*

*</cac:DocumentResponse>*

*</ApplicationResponse>*